We start by defining the Hamiltonian for this problem:

 $h[x_1, y_2] = x \cos[y] + y^2$  $y^2 + x \cos[y]$ 

Here's the default contour plot we get using ContourPlot:

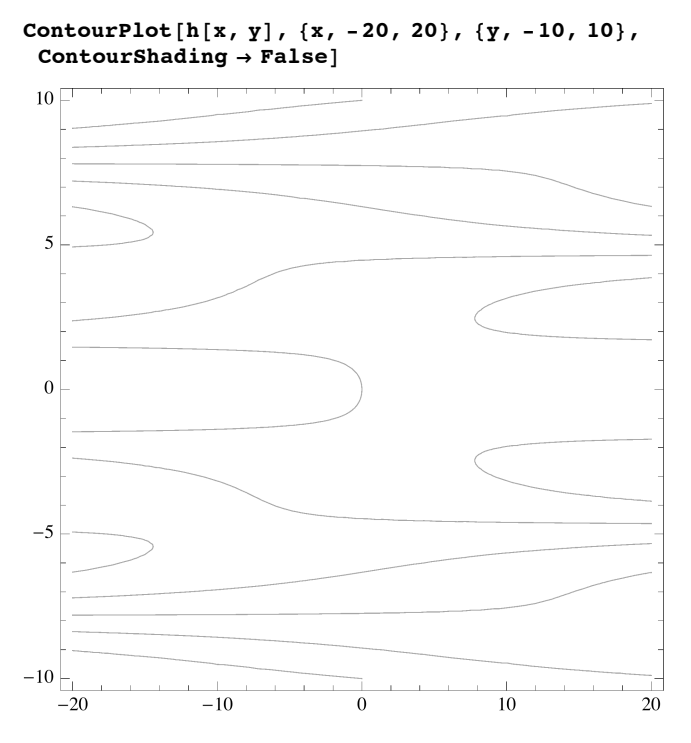

To see the level curves with saddle points, we'll need to carefully pick the level curve/contour values. We have found equilbrium points including  $(\pi, \pi/2)$  and  $(-3\pi, 3\pi/2)$ . Let's evaluate the Hamiltonian at each of these to find the corresponding level curve values

**h@Pi, Pi ê 2D**  $\pi^2$ 4 **h@-3 Pi, 3 Pi ê 2D** 9  $\pi^2$ 4

These are multiples of  $\pi^2/4$ . We'll use this fact in choosing level curve values in our contour plot.

There are two ways we can specify level curve values in the **ContourPlot** command. Here's one way:

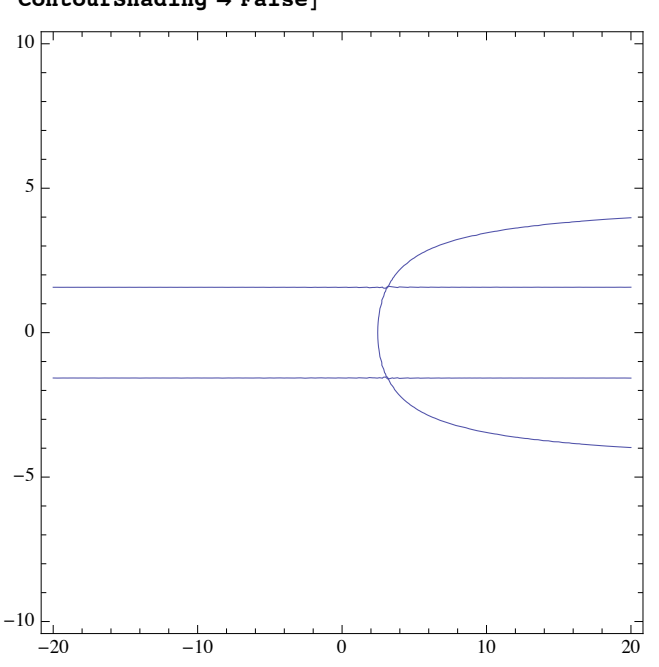

Same style but different level curve/contour value for the other equilibrium point we examined:

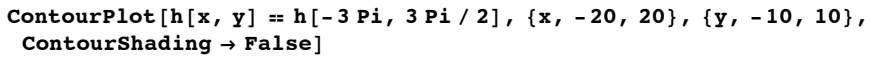

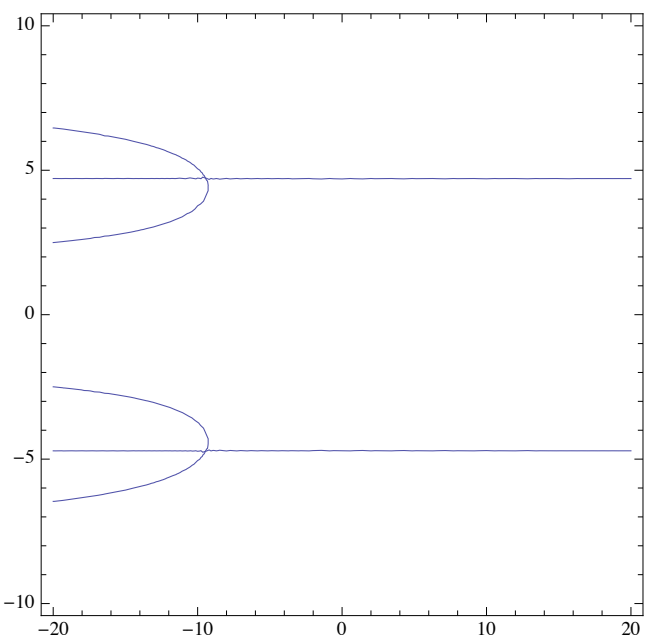

This method is limited to one level curve/contour value. To show more than one level curve/contour value, we can use the **Contours** option. Here's an example:

ContourPlot[h[x, y] = h[Pi, Pi/2], {x, -20, 20}, {y, -10, 10},  $ContourShading \rightarrow False$ 

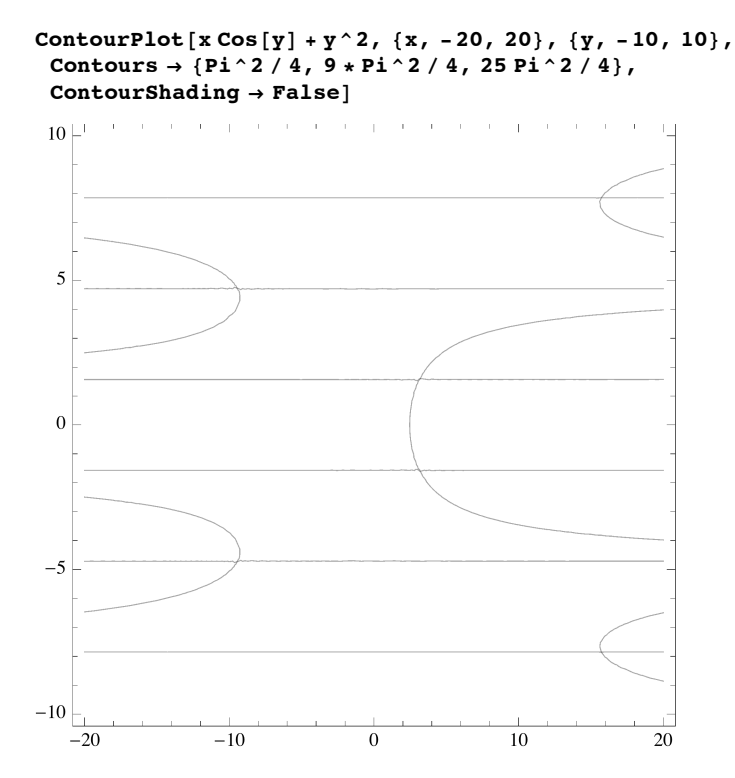

Note that you can put the cursor on a level curve in any of these plots to see the corresponding level curve value.

We can use a **Table** command to generate a larger list of level curve/contour values.

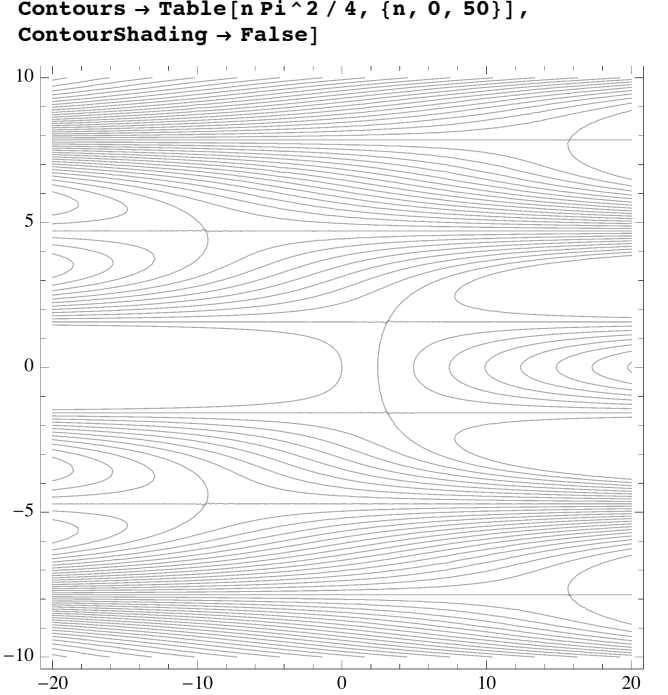

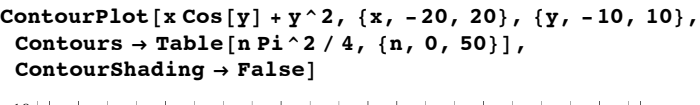